# Инструкция пользователя (Быстрая настройка)

# P2P артикул DE-WMrobot

# WiFi видеоняня моторизированная.

Спасибо за совершённую покупку в нашем магазине

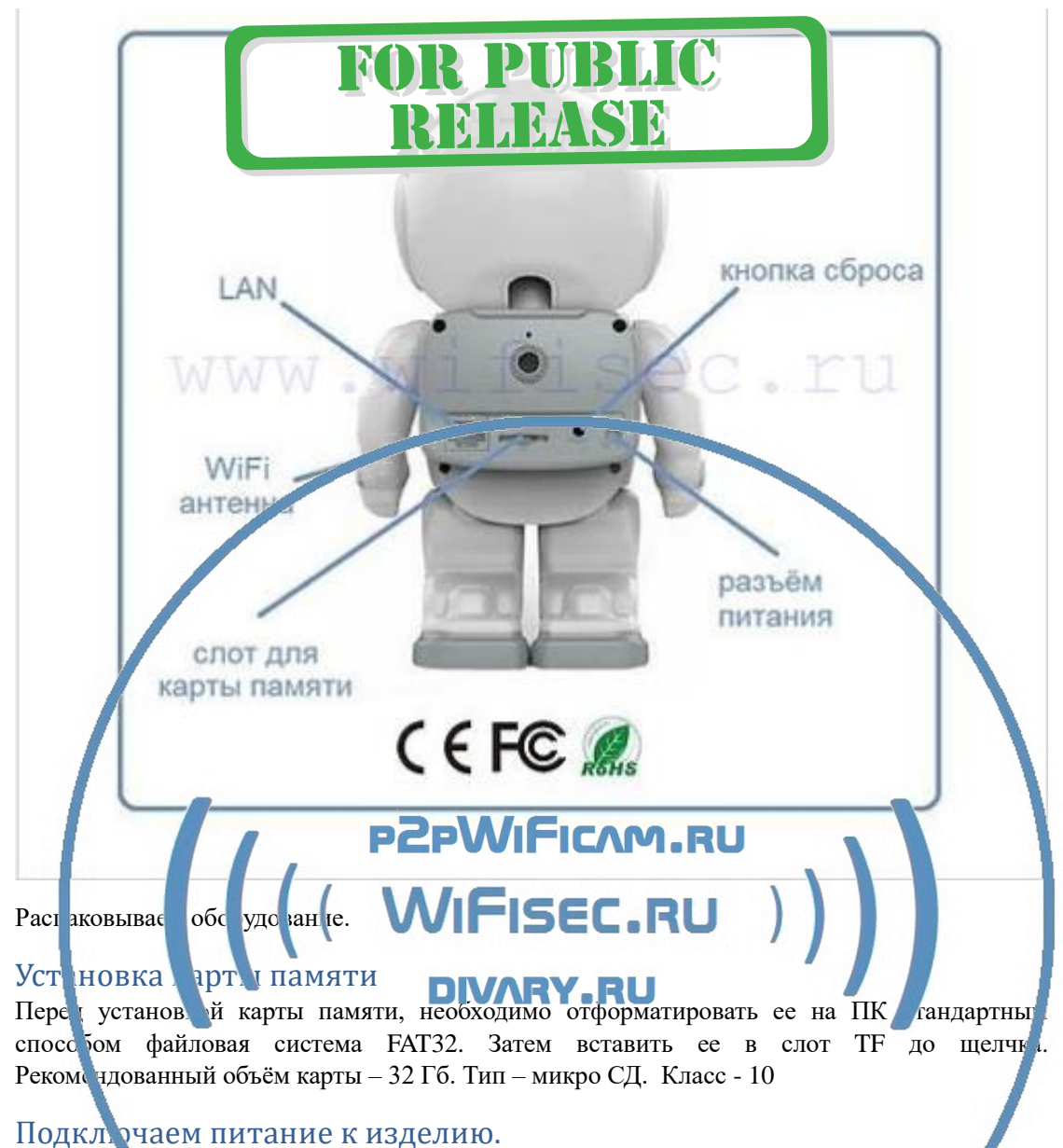

Распакуйт коробку с изделием, соедините кабель питания и изделием. Включите напряжение 220В, 50Гц. Первый запуск. В изделии звучит приглашение к настройке конфигурации через встроенный динамик.

Примечание

В месте установки устройства должен быть устойчивый сущал WiFi вашей локальной сети.

# Включение и настройка

# **Подготовка к конфигурации**

Пожалуйста откройте на своём ПК/мобильном устройстве ссылк[у http://yoosee.co/](http://yoosee.co/)

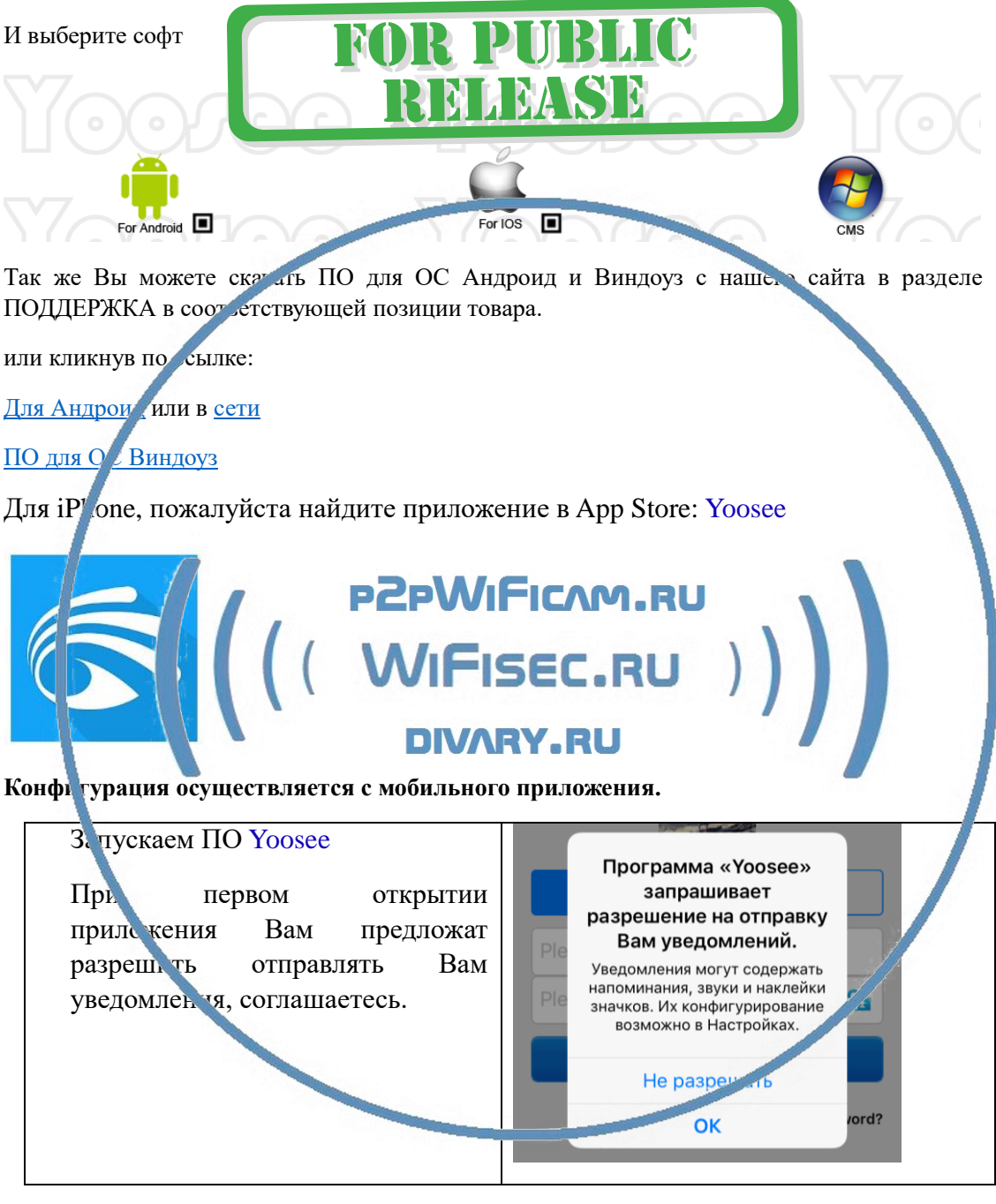

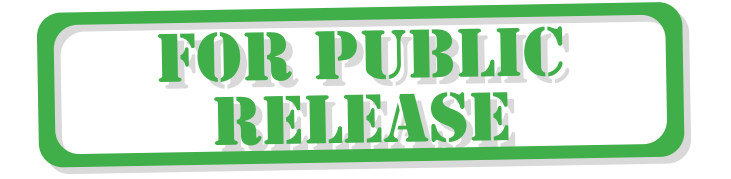

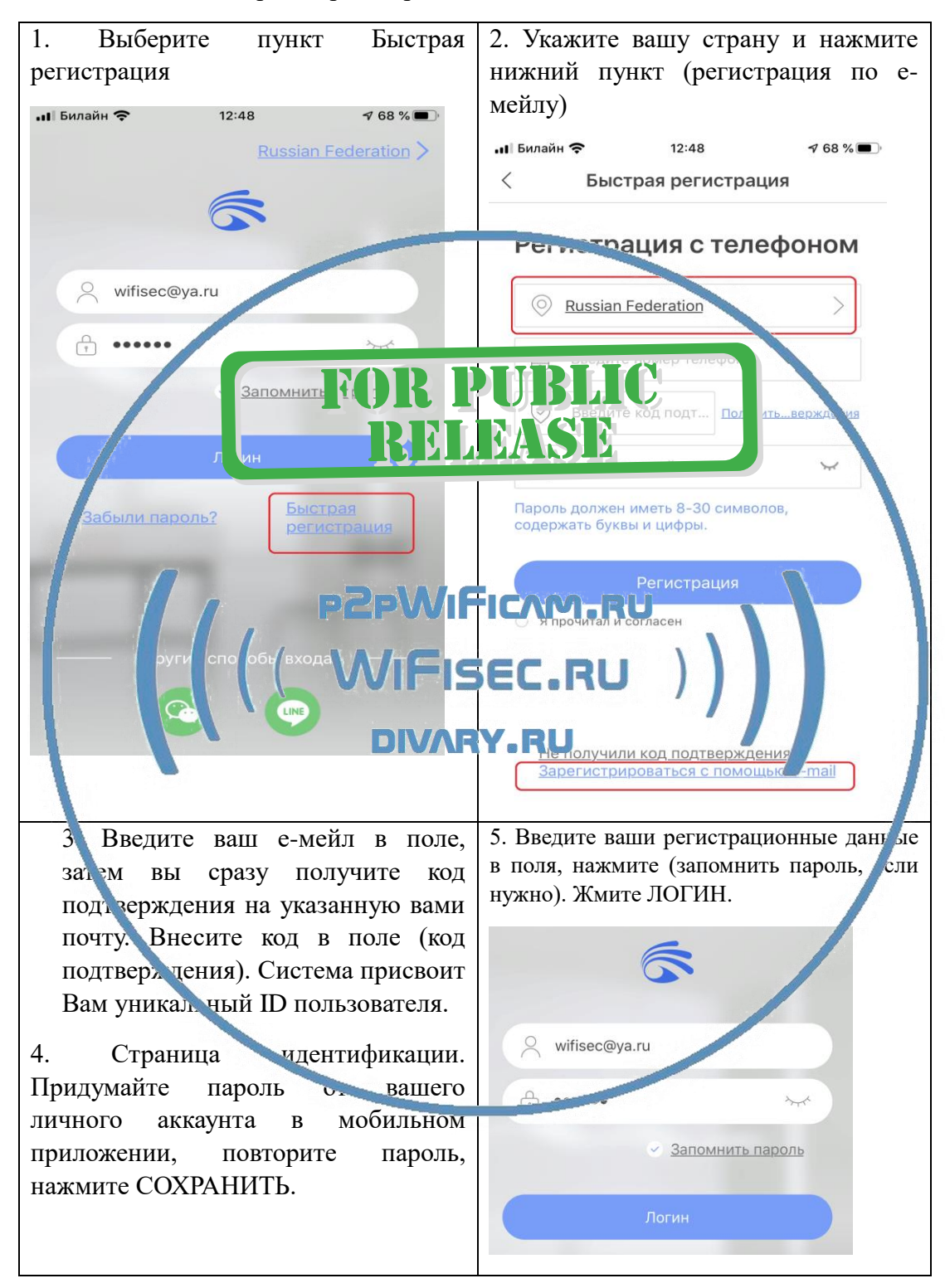

Затем необходимо пройти регистрацию

После входа в приложение с логином и паролем, откроется окно добавления устройства.

**...**<br>• Билайн 수 12:46  $169\%$  $^{+}$ Список устройств

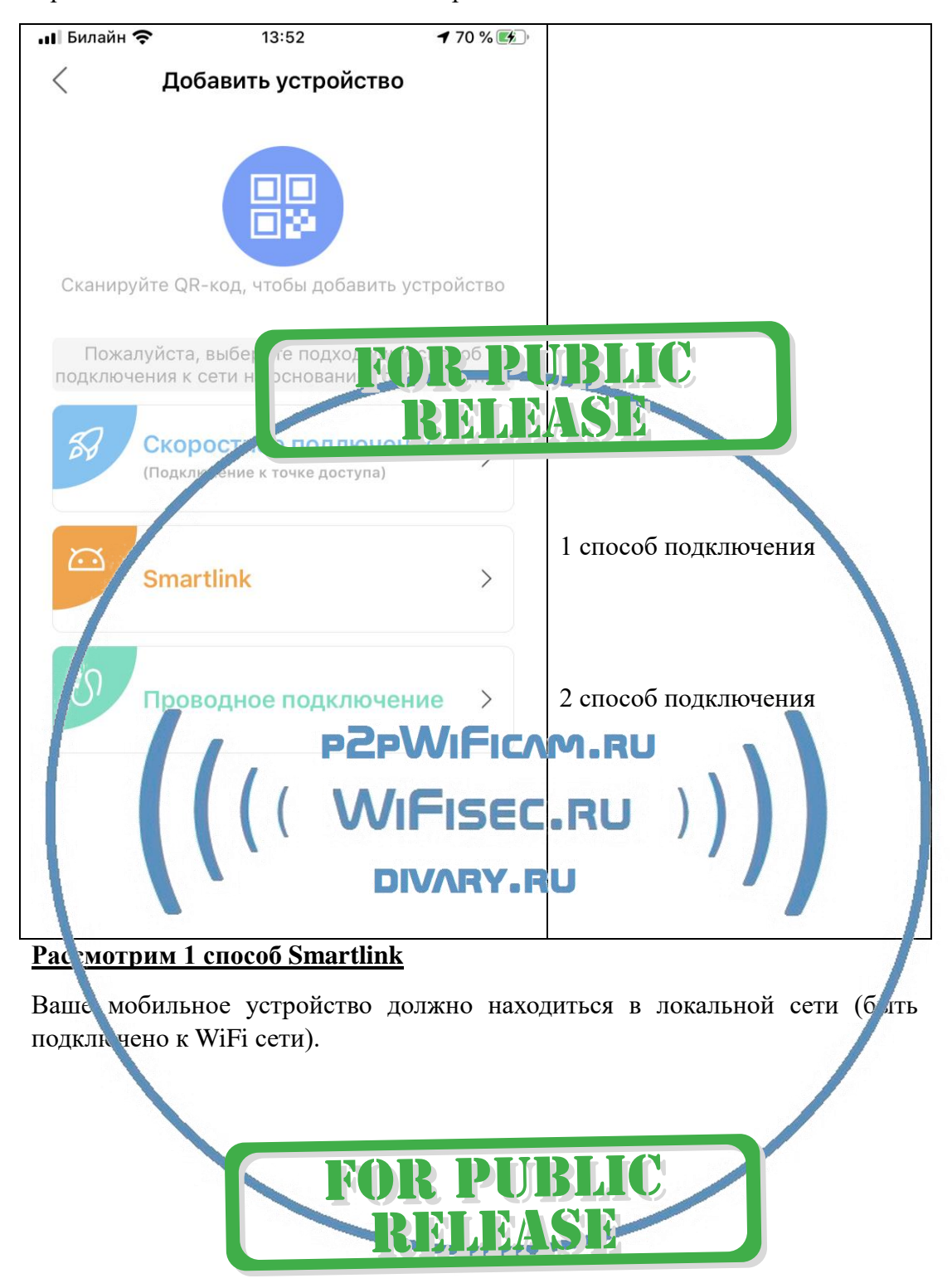

#### При нажатии на + выскочит меню с тремя способами добавления

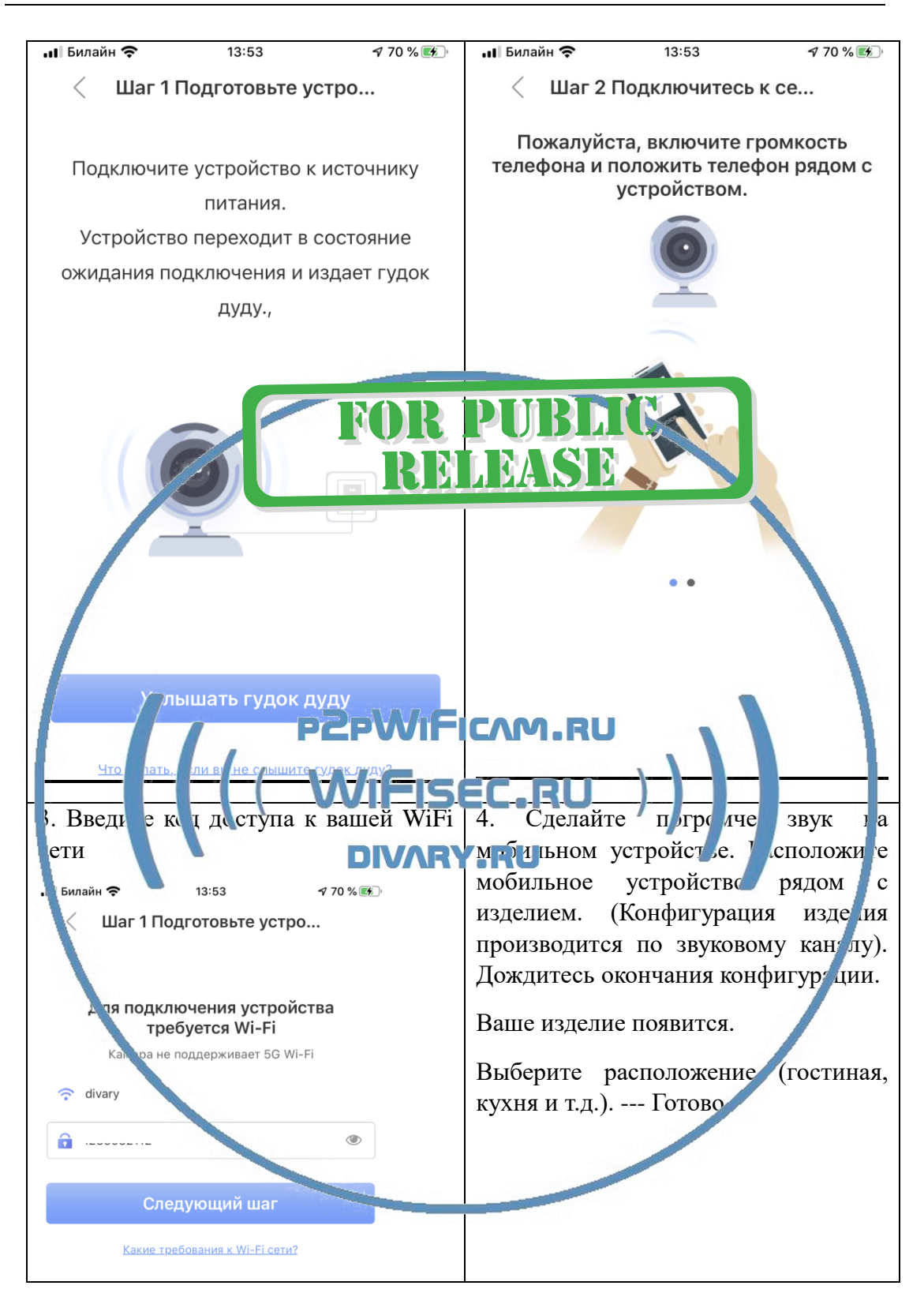

Если, при первом запуске Вы не услышали приглашения, то можно сбросить устройство в заводские установки нажав на кнопку внизу изделия (RESET).

Конфигурация прошла успешно, нажмите подтверждение.

#### Внимание!

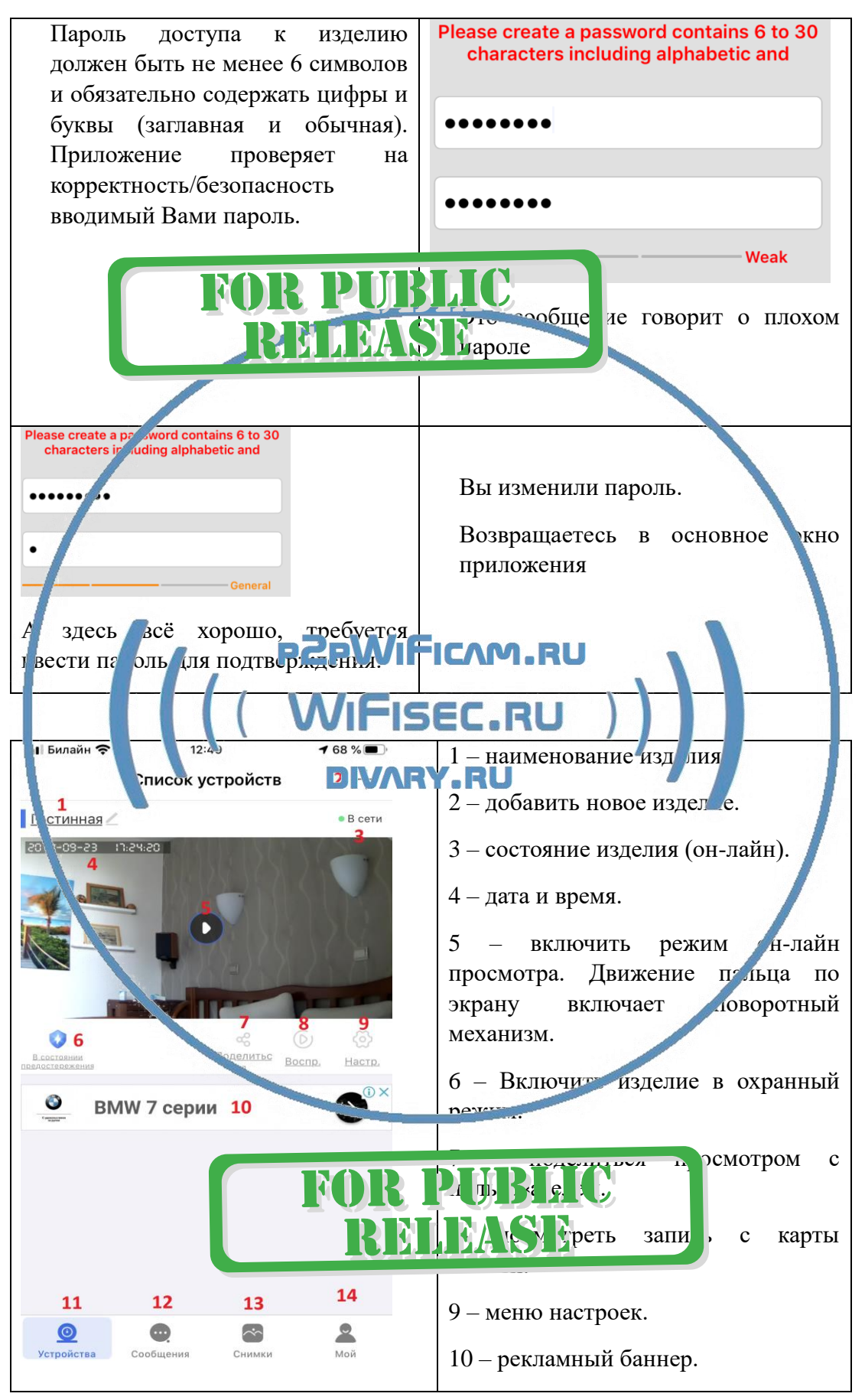

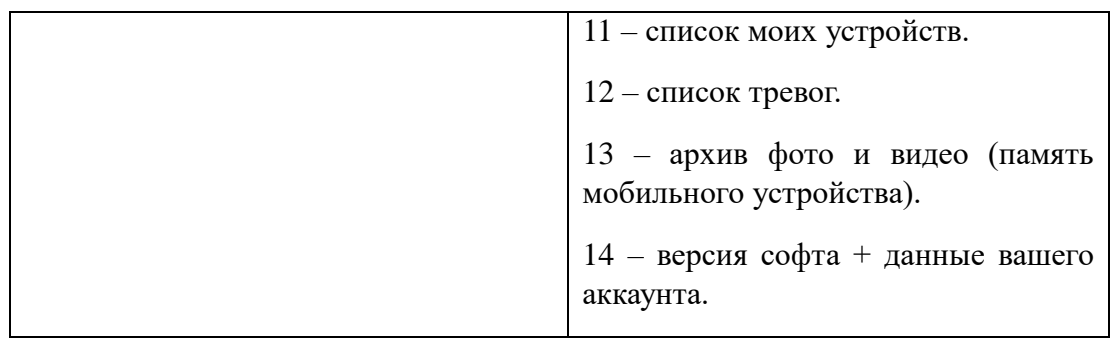

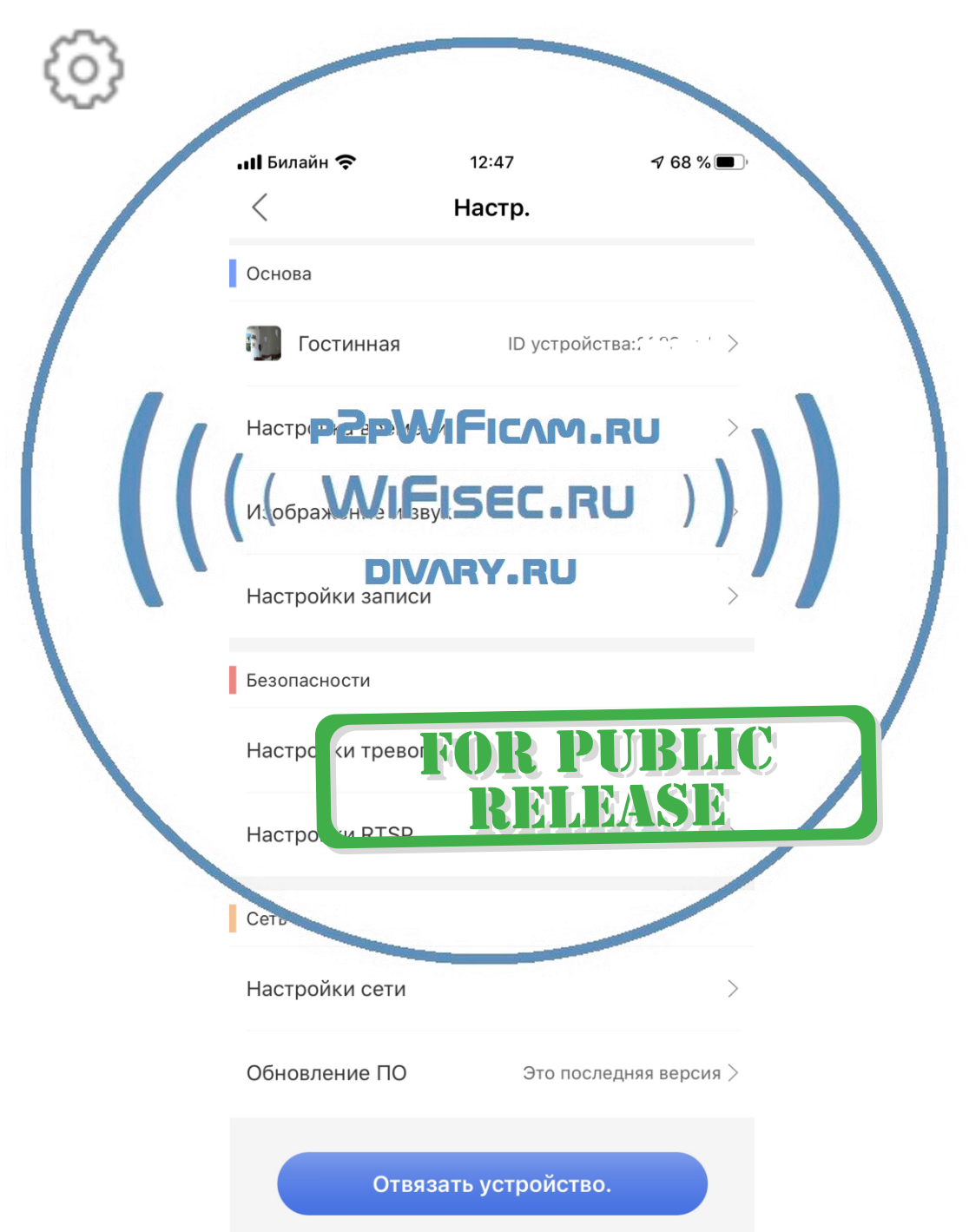

#### Немного о меню настроек камеры

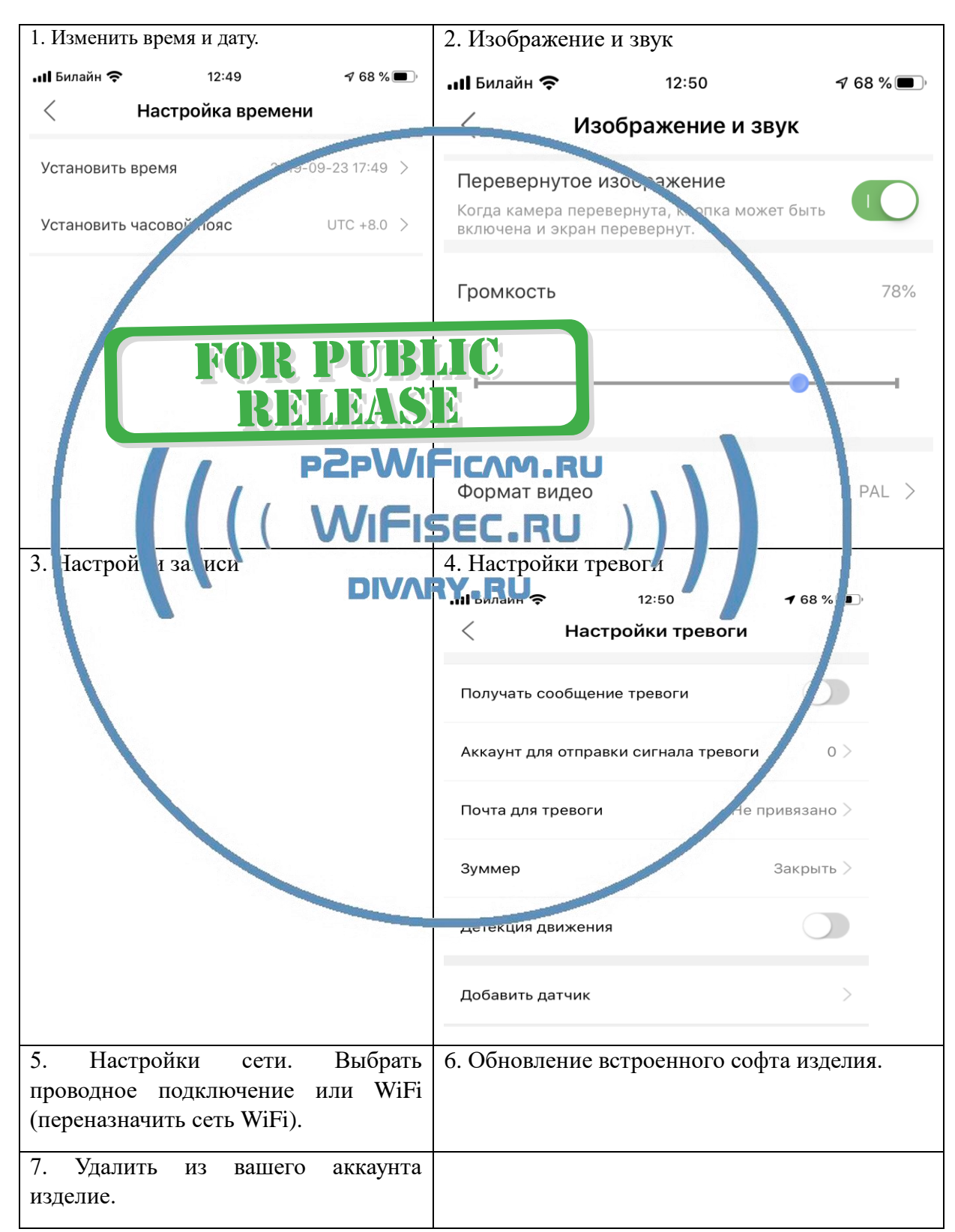

*Ваше устройство настроено для работы с мобильным приложением!*

# Софт для ОС Виндоуз

Вы можете скачать софт - CMSsetup.exe [ЗДЕСЬ.](https://yadi.sk/d/ub7zEHxksQ4Vm)

\*При установке обязательно подтвердите разрешение добавить в разрешённые программы защитнику Виндоуз (Брандмауэр) для работы в домашней сети и общественной сети. Так как Это ПО использует доступ к камере используя технологии P2P.

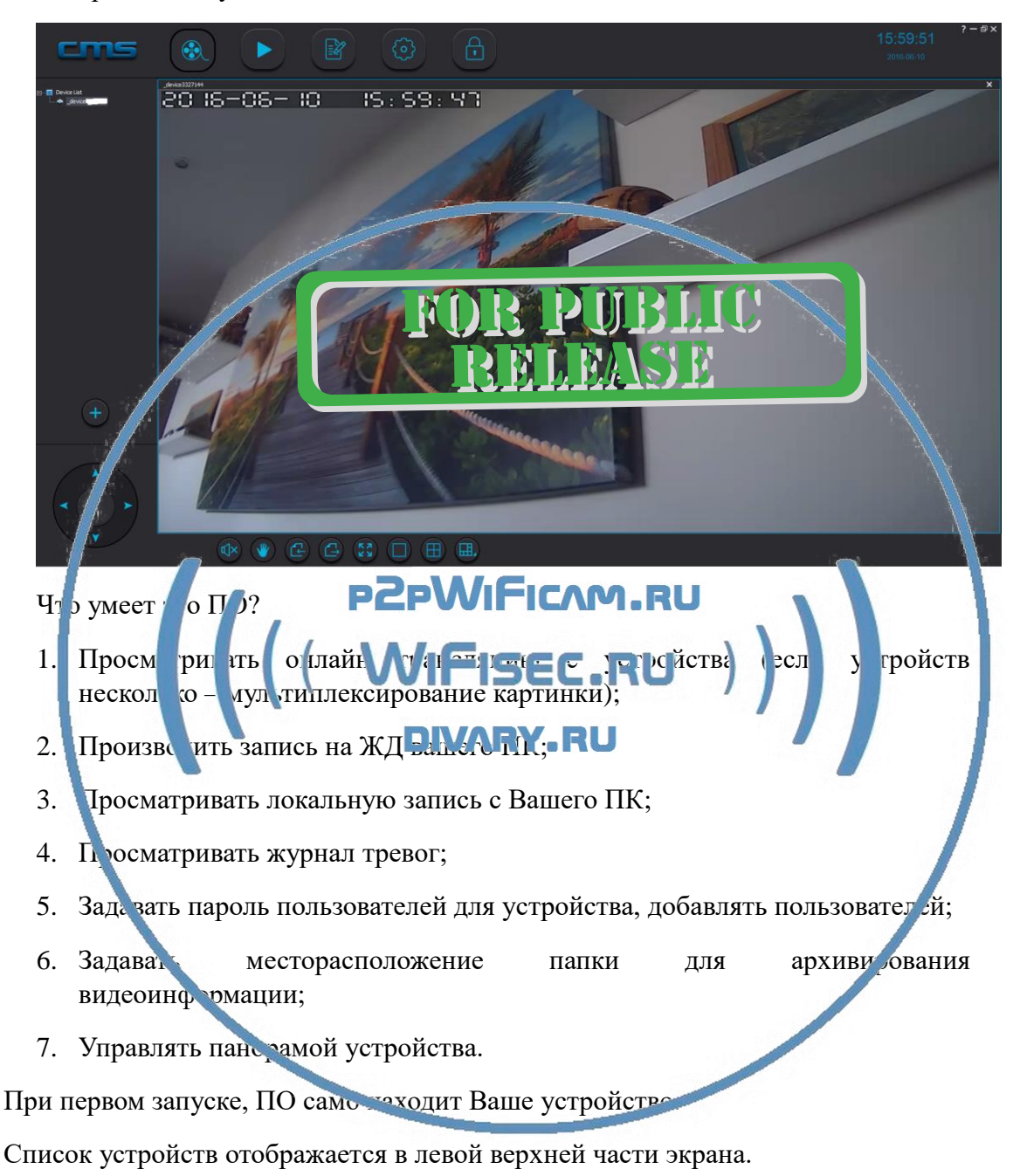

### **Могу ли я посмотреть своё изделие через ВЭБ клиент?**

Нет, производитель не заложил такую возможность.

#### **Могу ли я организовать запись на сетевой IP видеорегистратор?**

Да, если ваше сетевое устройство поддерживает изделия с протоколом ONVIF.

### *Ваше оборудование настроено.*

Наслаждайтесь пользованием.

## *Примечание*

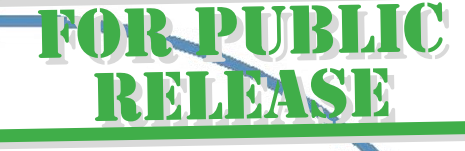

В случае нестабильной работы устройства в Вашей сети WiFi

Проверьте работу Вашего роутера/точки доступа. Сигнал WiFi се. и в месте установки устройства должен быть хорошим и стабильным. Переместите у гройство в зону комфортного приёма сигнала WiFi.

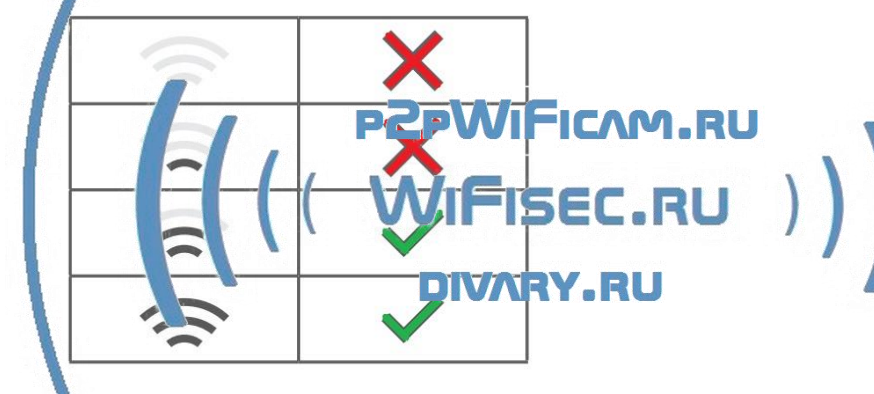

Устройство не работает, не реагирует.

1. Проверьте питание устройства. Подключите блок питания к розетке, в которой есть напряжение питания 220В, 50 Гц.

2. Нажмите кнопку RESET (Сброс в заводские установки) произведите настройку изделия заново.

Эксплуатируйте устройство при комнатных условиях. Не допускайте охлаждения и экстремальных температур.

## **Наслаждайтесь пользованием.**

#### Советы по установке оборудования WiFi в помещении

Вы можете получить доступ к камере с помощью беспроводного подключения. Диапазон беспроводного сигнала ограничивается стенами, потолками и другими препятствиями.

Как правило, зона покрытия зависит от шумовых помех, оказываемых строительными материалами, а также радиочастотами в Вашей комнате или офисе. Для максимального увеличения зоны покрытия следуйте нижеперечисленным указаниям:

1. Установка роутера и IP камеры должна осуществляться таким образом, чтобы между ними располагалось минимальное количество стен и потолков. Каждая стена или потолок снижает дальность передачи сигнала на 1-30 метров.

2. Следите за расстоянием между устройствами. Стена в 0,5 м (1,5 фт.) с углом 45 градусов является эквивалентной стене толщиной 1 метр. При угле 2 градуса толщина стены становится эквивалентной 4 метрам. Обеспечьте более интенсивную передачу сигнала путем недопущения присутствия препятствий, расположенных под углом к прямой между роутером и камерой.

3. Строительные материалы также оказывают воздействие на качество передаваемого сигнала. Металлические двери и алюминиевые структуры снижают интенсивность сигнала.

4. IP камера и роутер должи располагаться вдали электрических устройств и бытовой техники, явля дихся источником радиочастот.

5. Беспроводные елефоны с частотой 2,4ГГЦ и другое оборудова че, являющееся источником х диосигналов (к примеру, микроволновые печи), мог, оказывать негативно влияние на уровень сигнала, а также приводить к его полному пропадя ию.

Полезние: если в радиусе установки камеры работает больше 3-х доступных сетей  $\sqrt{F}$ -Fi (акту льно для многоквартирных домов и офисов), рекомендуем в настройках вашего к утера пре ерить, на каких каналах Wi-Fi работают соседние сети, и изменить канал вашего рогтера на не занятый соседними роутерами. Это позволит повысить стабильность работы тройств, подключенных к вашей сети.

PZPWIFICAM.RU<br>(WIFISEC.RU

**DIVARY.RU** 

PM

**TRASB** 

С т р а н и ц а 11 | 11